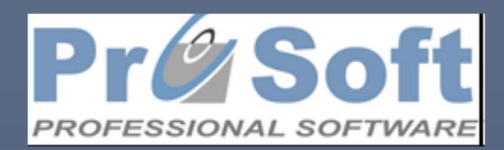

# Prenos početnog stanja

2024

Professional Software

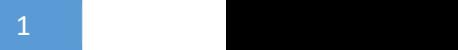

# Sadržaj

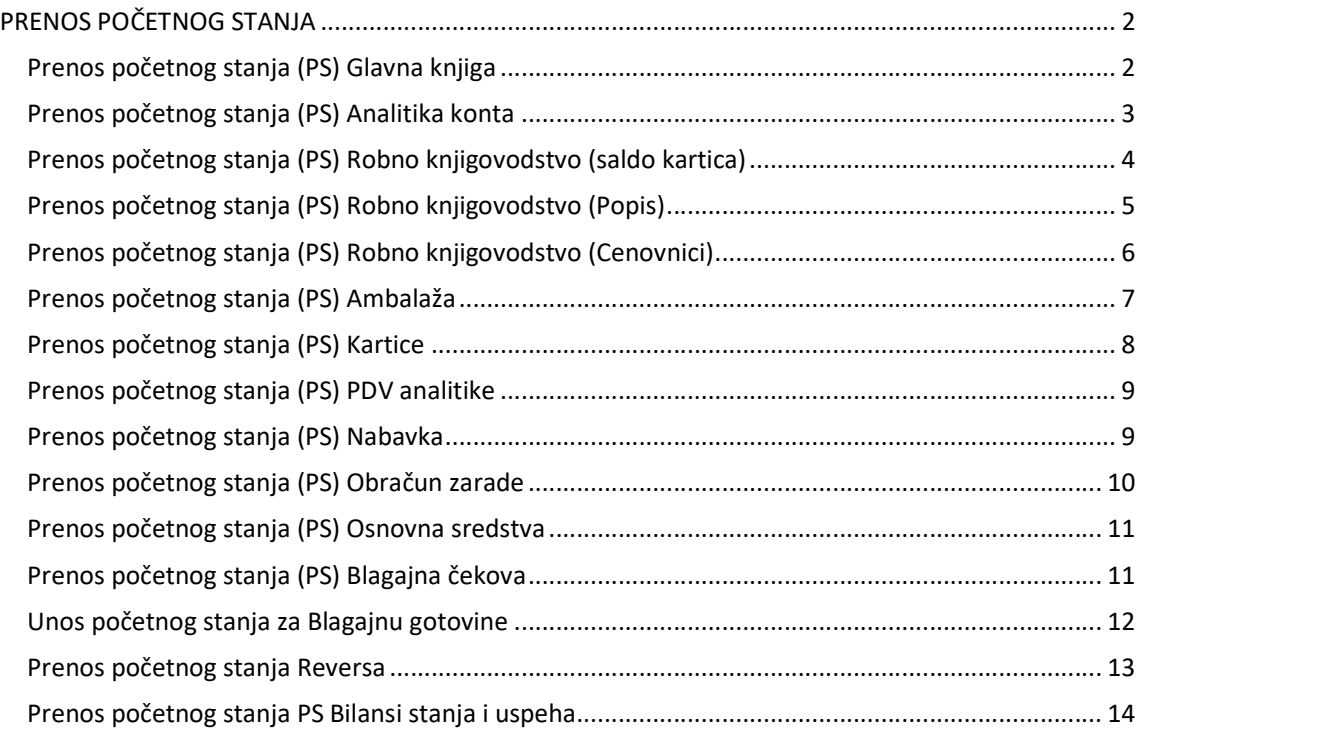

# PRENOS POČETNOG STANJA

Klikom na Sistem-Otvaranje poslovne godine pojaviće se opcije za prenos početnog stanja (slika br.1).

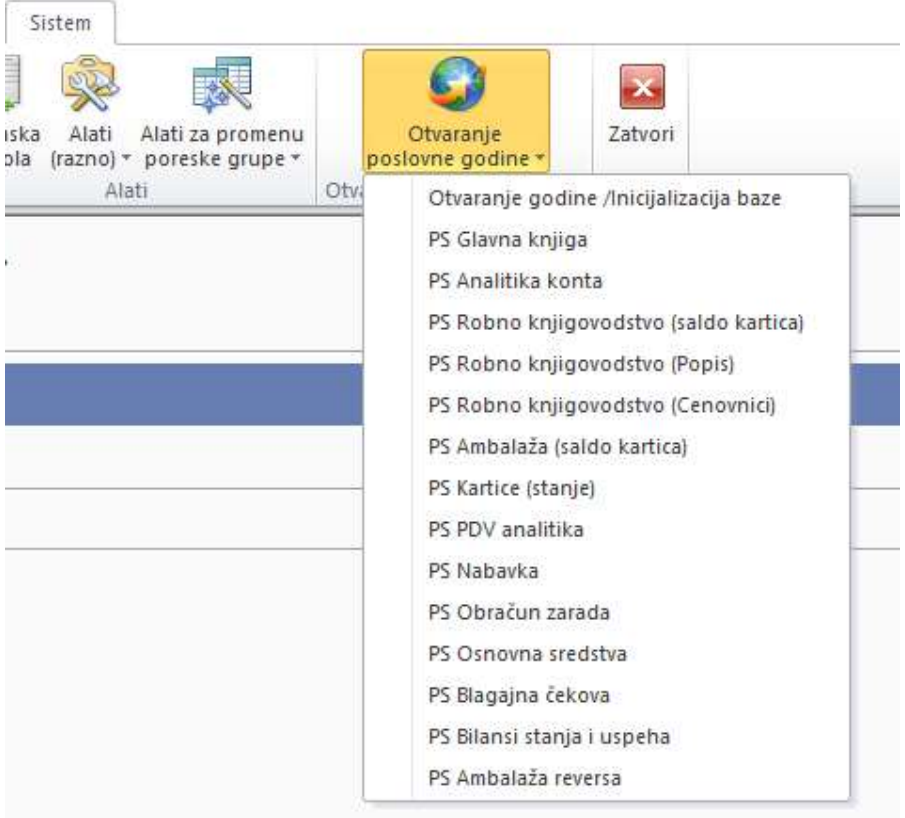

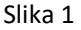

#### Prenos početnog stanja (PS) Glavna knjiga

Za prenos početnog stanja za glavnu knjigu (slika 2) potrebno je uneti:

- broj naloga za prenos početnog stanja (obično je to nalog br.1),
- odabrati prethodnu poslovnu godinu sa koje se prenosi stanje u tekuću i
- izabrati način prenosa.

Prenos početnog stanja glavne knjige može da se prenese na tri načina:

- a) Zbirno po kontima
- b) Zbirno po kontima i troškovnim mestima
- c) Automatski u odnosu na podešavanja iz kontnog plana

Glavna knjiga može da se prenese više puta. Na primer: ako prenesete glavnu knjigu u 2024. godinu, a naknadno ste uradili neku izmenu u glavnoj knjizi u 2023. godini, onda je potrebno zbog naknadne izmene da se opet prenese glavna knjiga u 2024. godinu.

Napomena: Ukoliko je u 2023. godini podešeno kroz kontni plan da se konto vodi analiticki po troškovnom mestu biće moguć automatski prenos sa opcijom pod c). Ovo opcija se uglavnom koristi kod robnih konta, na primer za 10100 ili 13400.

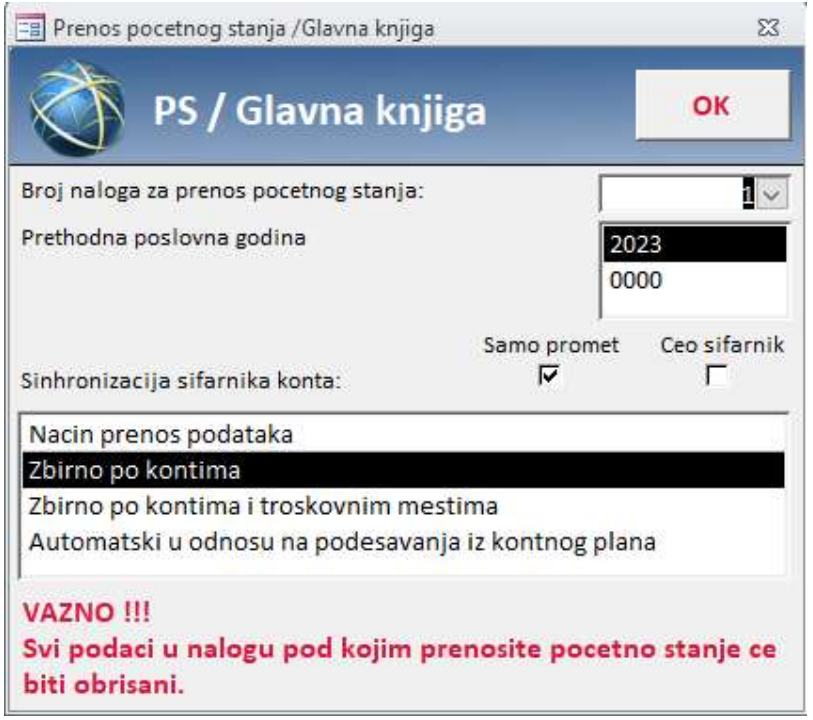

Slika 2

#### Prenos početnog stanja (PS) Analitika konta

Za prenos početnog stanja analitike konta (slika 3) potrebno je uneti:

- broj naloga za prenos početnog stanja (obično je to nalog br.1),
- odabrati prethodnu poslovnu godinu sa koje se prenosi stanje u tekuću i
- izabrati način prenosa podataka

Prenos početnog stanja analitike konta može da se prenese na tri načina:

- a) Prenos saldo kartica po troškovnim mestima
- b) Prenos saldo klartica bez troškovnih mesta
- c) Prenos otvorenih stavki

Prilikom prenosa stanja, pomoću čekera, možete se odlučiti da li želite da prenesete celokupan šifarnik komitenata i kontnog plana ili samo one komitente i ona konta koji su imali promet.

Analitika konta može da se prenosi više puta, *ali potrebno je da se napomene da svaki put kada* prenesete analitiku konta tada se razvezuju stavke koje ste u međuvremenu povezali u tekućoj godini i potrebno ih je nakon novog prenosa opet povezati.

3

# Prenos početnog stanja <sup>4</sup>

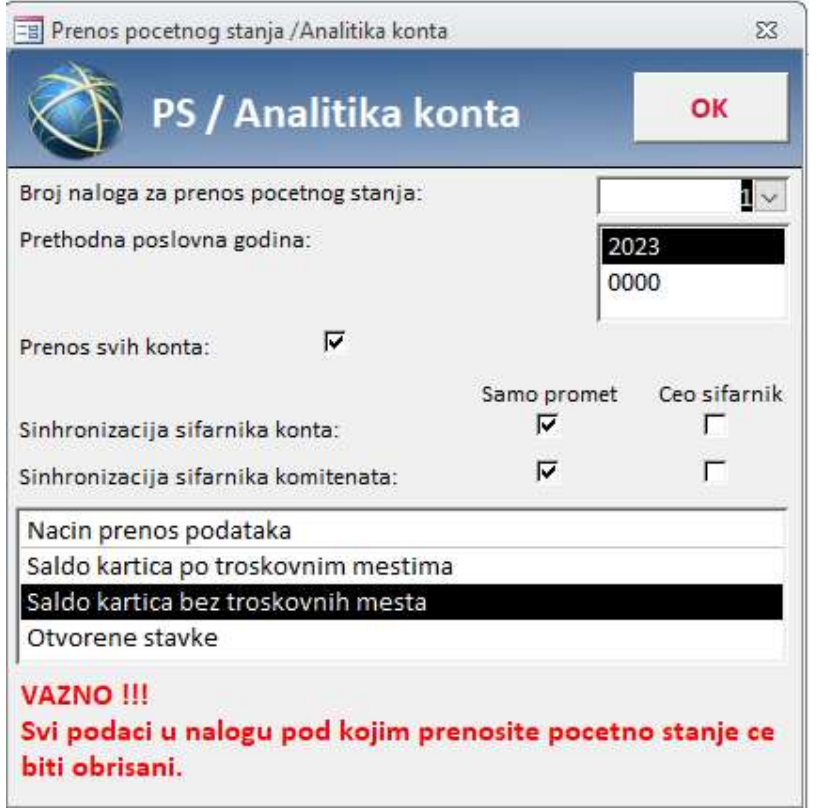

Slika 3

### Prenos početnog stanja (PS) Robno knjigovodstvo (saldo kartica)

Za prenos početnog stanja robnih kartica (slika 4) potrebno je uneti:

- broj naloga za prenos početnog stanja (obično je to nalog br.1),
- odabrati prethodnu poslovnu godinu sa koje se prenosi stanje u tekuću i
- odabrati tip cena po kojima se vode magacinske kartice

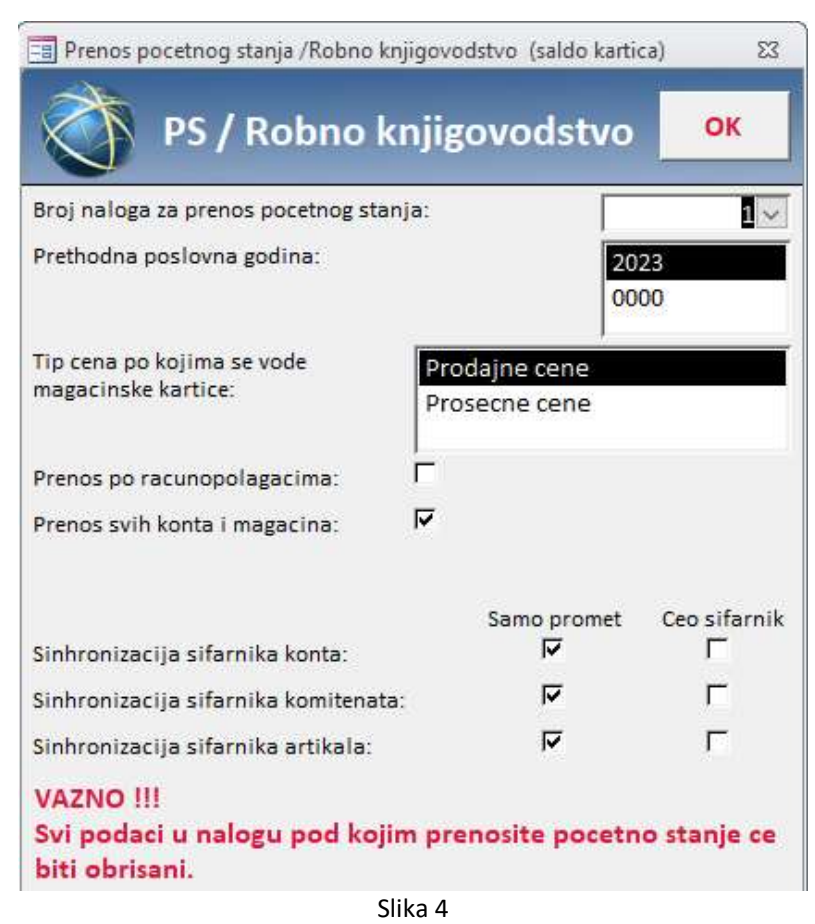

Pomoću čekera se možete odlučiti da li prenos vršite po računopolagačima kao i da li prenosite stanje za sve konte i magacine.

U ovom trenutku možete se odlučiti da li želite da prenesete celokupan šifarnik konta, komitenata i artikala ili samo one koji su u toku prethodne godine imali promet.

### Prenos početnog stanja (PS) Robno knjigovodstvo (Popis)

Za prenos početnog stanja robnog knjigovodstvo/ Popis (slika 5) potrebno je uneti:

- broj naloga za prenos početnog stanja (obično je to nalog br.1),
- odabrati prethodnu poslovnu godinu sa koje se prenosi popis u tekuću,
- odabrati magacin,
- upisati broj popisa sa kojim je završena poslovna godina koja se zatvara,
- - proveriti dodatne opcije prenosa da li su potrebne ili ne pri prenosu popisa, i to:<br>- Opcija 'Prenos artikala sa količinom 0' po pravilu ovaj čeker nije obeležen i ne prenosi količine koje su sa nulom, već samo količine koje su manje ili veće od nule. Ukoliko želite da se prenesu i artikli kojima je u količini na popisu uneta nula, potrebno je da čekirate ovu opciju.<br>Opcija 'Kreiraj dokument popisa broj 1' – ovo je *obavezna* opcije ukoliko je u pitanju
	- trgovačka roba. Ukoliko postoji trgovačka roba i komisiona roba, formiraće se dokument broj 1 za trgovačku robu i dokument broj 2 za komisionu robu. Ukoliko postoji samo komisiona roba formiraće se dokument broj 2.<br>Opcija 'Automatski unos cenovnika' - ovo je *obavezna* opcije ukoliko je u pitanju trgovačka
	- roba.

5

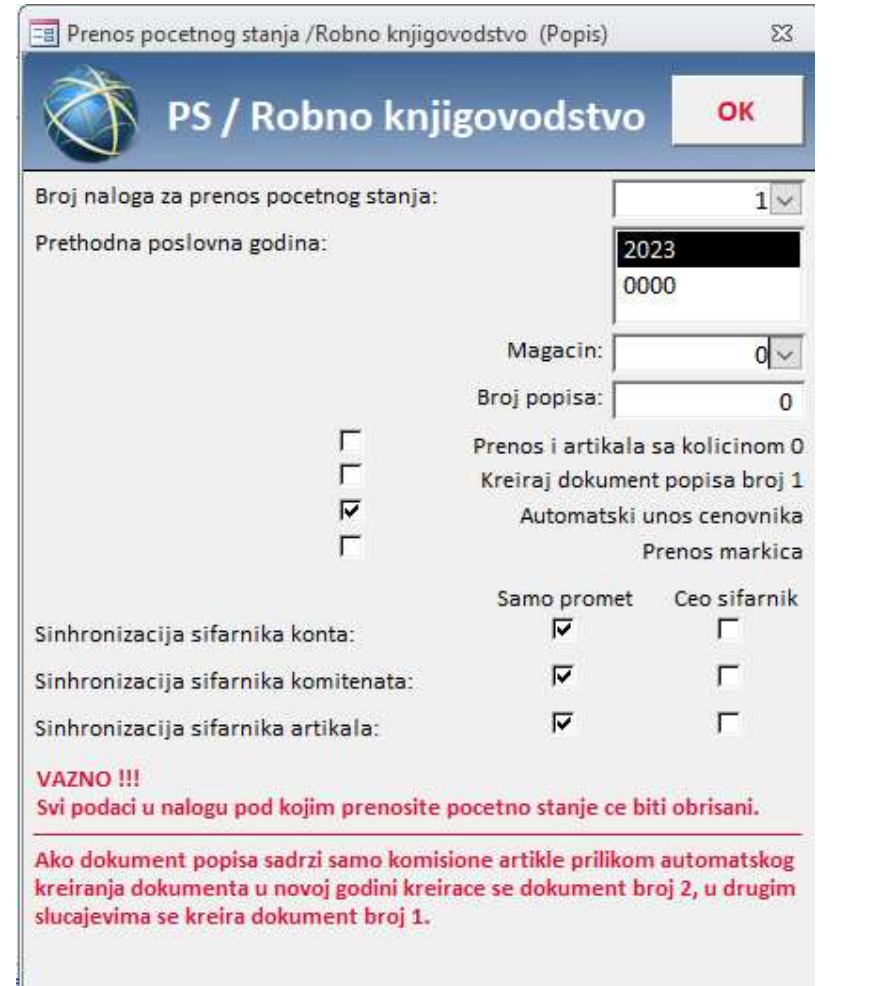

NAPOMENA: Popisi mogu da se prenose više puta.

#### Prenos početnog stanja (PS) Robno knjigovodstvo (Cenovnici)

Ukoliko ste pri otvaranju nove poslovne godine ostavili obeležen čeker 'Automatski prenos cenovnika u novu godinu' to znači da ste preneli cenovnike i nije potrebno sada da ih ponovo prenosite. Ukoliko već niste preneli cenovnik, za prenos početnog stanja robnog knjigovodstvo/ Cenovnici (Slika 6) potrebno je uneti:

- broj naloga za prenos početnog stanja (obično je to nalog br.1),
- odabrati prethodnu poslovnu godinu sa koje se prenosi cenovnik u tekuću,
- ako želite da cenovnike prenesete po svim kontima i magacinima potrebno je da štiklirate ponuđenu opciju 'Prenos svih konta i magacina'.

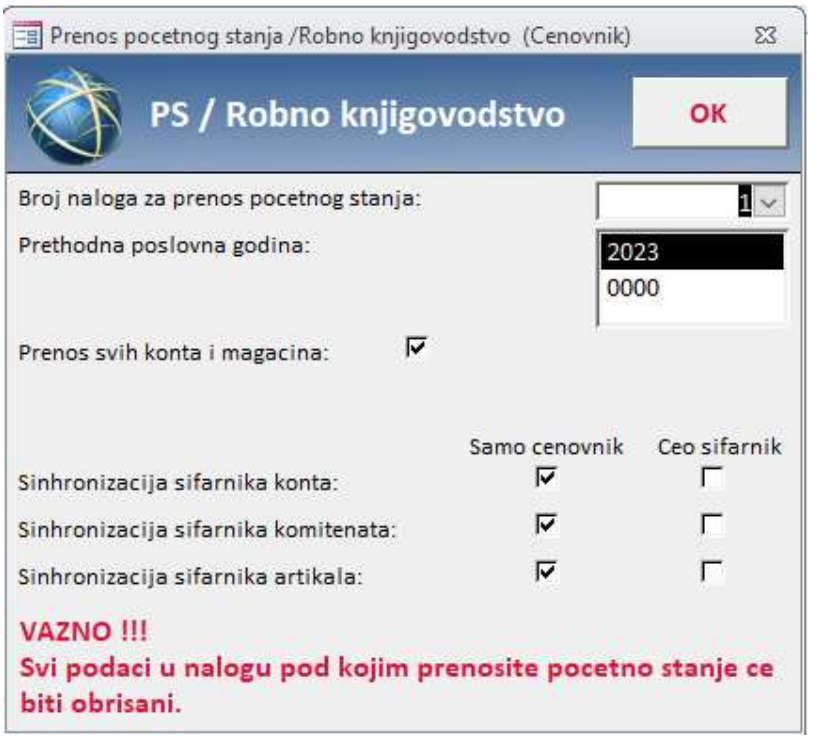

U ovom trenutku možete se odlučiti da li želite da prenesete celokupan šifarnik konta, komitenata i artikala ili samo one koji su korišćeni u okviru dokumenta cenovnik.

## Prenos početnog stanja (PS) Ambalaža

Za prenos početnog stanja analitike ambalaže (Slika 7) potrebno je uneti:

- broj naloga za prenos početnog stanja (obično je to nalog br.1),
- odabrati prethodnu poslovnu godinu sa koje se prenosi stanje u tekuću i
- izabrati tip cene po kojima se vode magacinske kartice
- uneti konto na kojem se vodi ambalaža
- po pravilu podešen je čeker za prenos svih magacina i komitenata.

Prenos početnog stanja ambalaže po tipu cene po kojima se vode magacinske kartice, može se preneti po:

- a) Prodajnim cenama
- b) Prosečnim cenama

 $7 \quad \blacksquare$ 

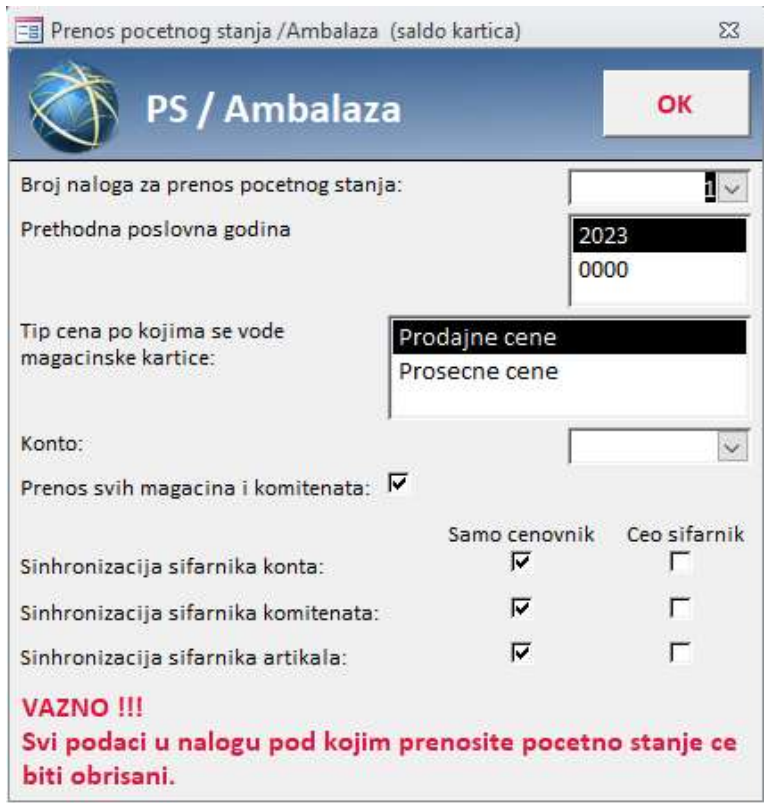

U ovom trenutku možete se odlučiti da li želite da prenesete celokupan šifarnik konta, komitenata i artikala ili samo one koji su korišćeni u okviru dokumenta cenovnik.

#### Prenos početnog stanja (PS) Kartice

Za prenos početnog stanja Kartica (Slika 8) potrebno je:

odabrati prethodnu poslovnu godinu sa koje se prenosi stanje u tekuću godinu.

Ovim će se izvršiti prenos stanja po svim grupama i tipovima kartica od 31.12. god koja se završava.

NAPOMENA: Prenos početnog stanja Kartica može se ponoviti više puta, pri čemu će prethodno preneta stanja biti obrisana.

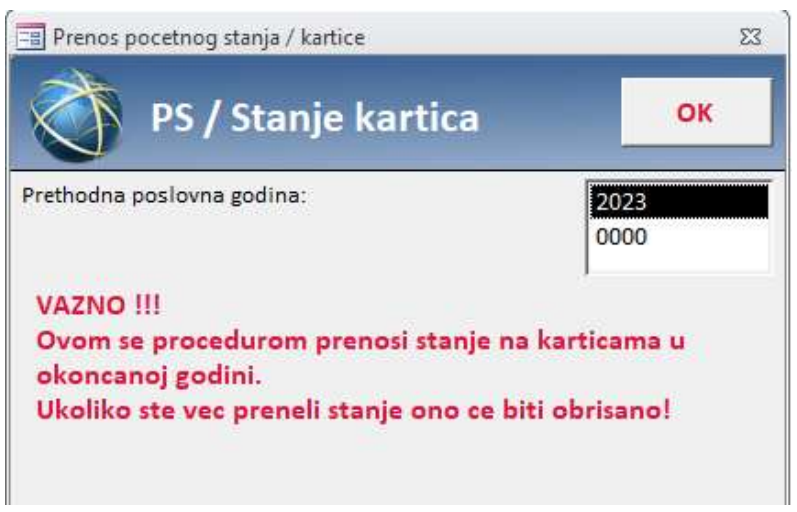

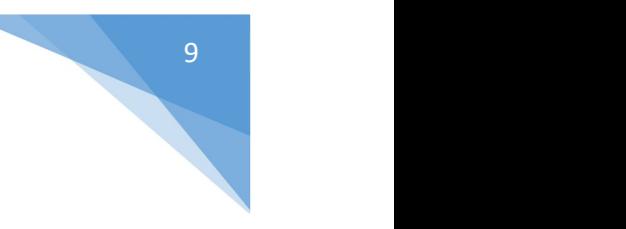

### Prenos početnog stanja (PS) PDV analitike

Za prenos početnog stanja analitike PDVa (slika 9) potrebno je uneti:

- broj naloga za prenos početnog stanja (obično je to nalog br.1),
- odabrati prethodnu poslovnu godinu sa koje se prenosi stanje u tekuću i
- izabrati način prenosa podataka

Prenos početnog stanja analitike PDVa može da se prenese na tri načina:

- a) Nezatvoreni avansi
- b) Dokumenta sa datumom knjiženja u novoj poslovnoj godini (npr. kalkulacija koja je uneta u prethodnoj godini, ali se pdv za nju plaća u novoj godini)

Pomoću čekera odlučujete da li se prenosi celokupan šifarnik komitenata ili samo oni komitenti koji su u toku godine imali promet.

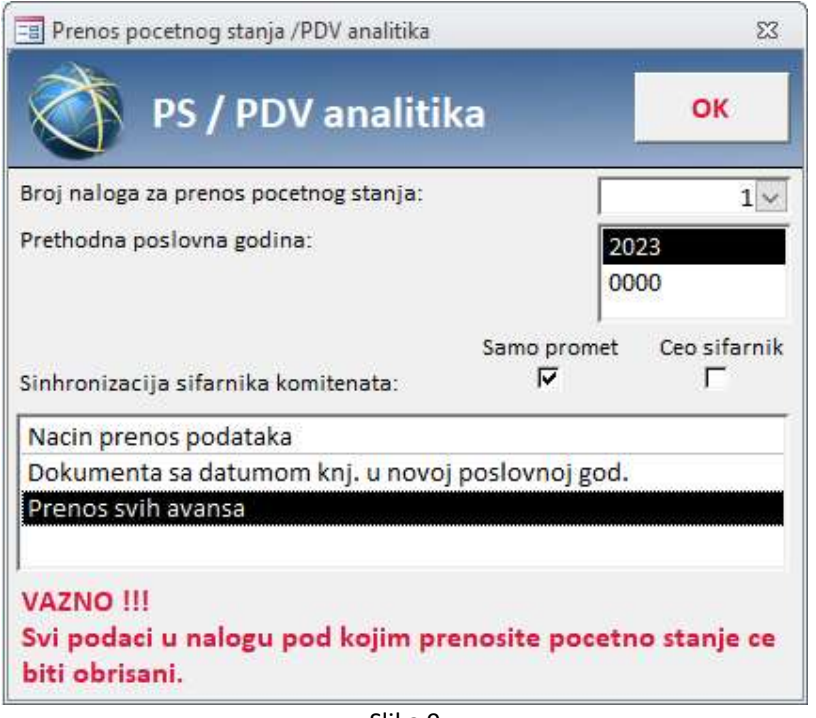

Slika 9

UPOZORENJE za prenos PDV analitike - Sa prenosom PDV analitike prenose se nezatvoreni avanski koji se povezuju sa fakturama u tekućoj godini. Ukoliko ponovite prenos nezatvorenih avansa nakon povezivanja, gubi se veza avansa i fakture. Ukoliko se odlučite da ponovite prenos analitike PDVa obratite pažnju na sledeće:

- $\checkmark$  Ukoliko ste radili povezivanje avansa sa fakturama možete ponoviti prenos analitike PDVa, ali nakon prenosa morate opet povezati sve avanse
- $\checkmark$  Ukoliko niste radili povezivanja avansa sa fakturama možete preneti više puta nezatvorene avanse

### Prenos početnog stanja (PS) Nabavka

Za prenos početnog stanja nabavke (Slika 10) potrebno je uneti:

broj naloga za prenos početnog stanja (obično je to nalog br.1),

odabrati prethodnu poslovnu godinu sa koje se prenosi stanje u tekuću.

Pomoću čekera možete se odlučiti da li želite da izvršite sinhronizaciju šifarnika komitenata i artikala.

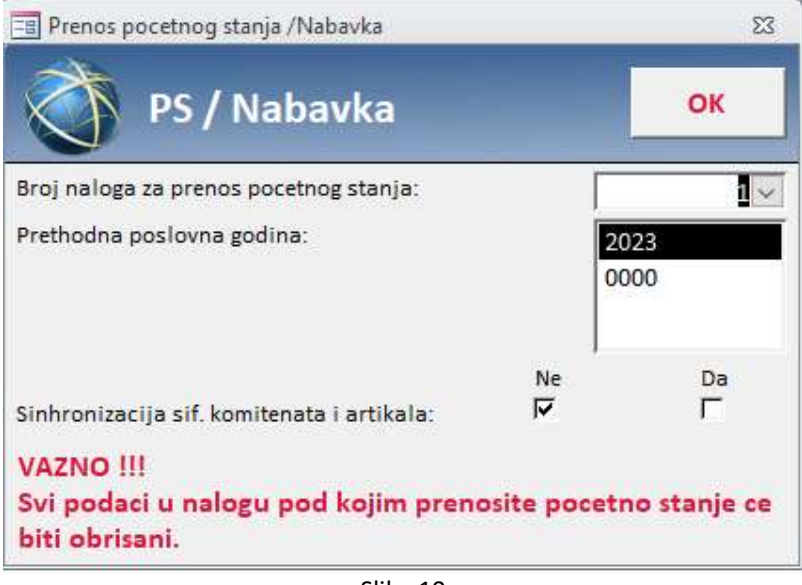

Slika 10

#### Prenos početnog stanja (PS) Obračun zarade

PS Obračun zarada (Slika 11) – Obračun zarada se prenosi u celosti. Pri prenosu zarada potrebno je obeležiti samo odgovarajuću godinu. NAPOMENA: Jako je važno da se ne rade zarade u tekućoj poslovnoj godini dok se ne prenesu zarade iz prethodne godine, u suprotnom svi novonastali obračuni pri prenosu zarada biće obrisani.

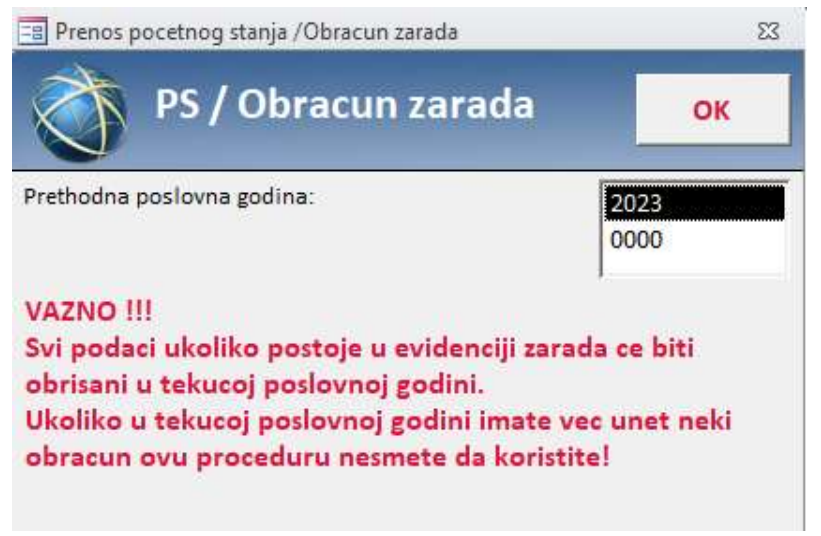

Slika 11

#### Prenos početnog stanja (PS) Osnovna sredstva

PS Osnovna sredstva (Slika 12) – Osnovna sredstva se prenose u celosti. Pri prenosu osnovnih sredstava potrebno je obeležiti samo odgovarajuću godinu. Pored toga dobro je čekirati da se izvrši sinhronizacija šifarnika konta samo onih koji su u toku prethodne godine imali promet, kako se konta koja se inače ne koriste ne bi prenosila. NAPOMENA: Jako je važno da se ne unose nova osnovna sredstva u tekućoj poslovnoj godini dok se ne prenesu osnovna sredstva iz prethodne godine, u suprotnom sva nova uneta osnovna sredstva pri prenosu biće obrisana.

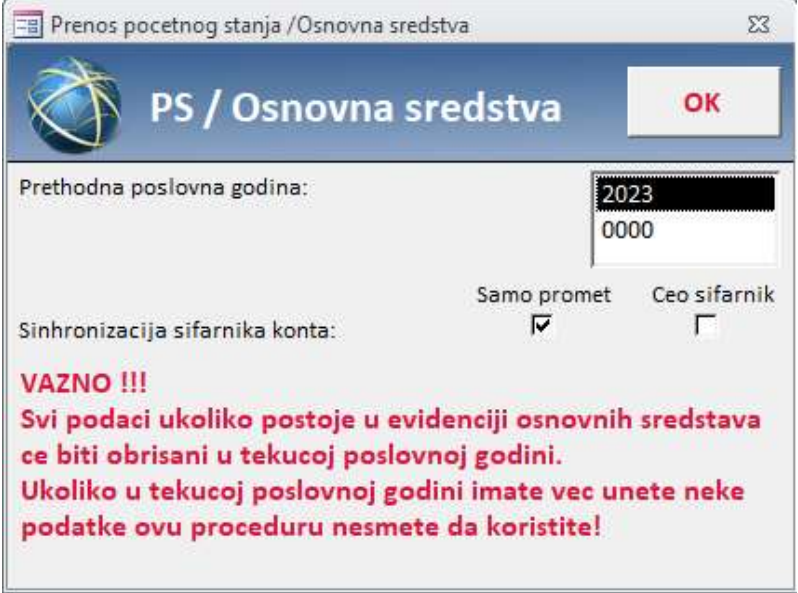

Slika 12

### Prenos početnog stanja (PS) Blagajna čekova

PS Blagajna čekova (Slika 13) – Pri prenosu blagajne čekova potrebno je obeležiti samo odgovarajuću godinu. Svi podaci u blagajni čekova broj 1 u tekućoj godini biće obrisani.

Napomena: Čekovi mogu da se prenose više puta i uvek će biti na nalogu 1. Međutim, prvi put kada se neki od čekova realizuje više nakon toga nije moguć prenos početnog stanja čekova, jer će se izgubiti veza.

# Prenos početnog stanja 12 EB Prenos pocetnog stanja /Blagajna cekova  $\Sigma\!3$ PS / Blagajna cekova OK Prethodna poslovna godina 2023 0000 **VAZNO !!!** Svi podaci u blgajni cekova broj 1 u tekucoj godini ce biti nhricanil

#### Slika 13

#### Unos početnog stanja za Blagajnu gotovine

U okviru modula Dodaci-Blagajna nalazi se forma 'Unos početnog stanja'. Za unos početnog stanja blagajne gotovine, (Slika 14), potrebno je popuniti sledeće podatke:

- Izabrati blagajnu za koju se unosi početno stanje,
- Datum početnog stanja,
- Opis,
- Vrsta dokumenta za blagajnu,
- Na osnovu vrste formiraće se nalog za blagajnu,
- Usluga (trebalo bi da se otvori nova usluga 'pocetno stanje', ali ako Vam odgovara možete da stavite i postojeću uslugu). U primeru 1-10 je šifra za uslugu "početno stanje".
- Grupa (1-uplate, 2-isplate): Odabrati 1- uplata,
- U iznosu je potrebno uneti početno stanje prema poslednjoj blagajni iz prethodne poslovne godine.

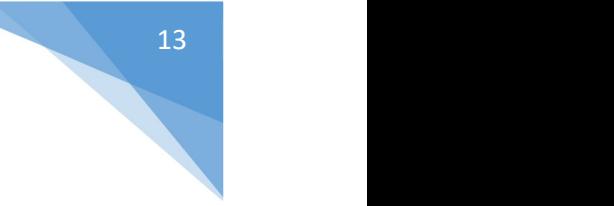

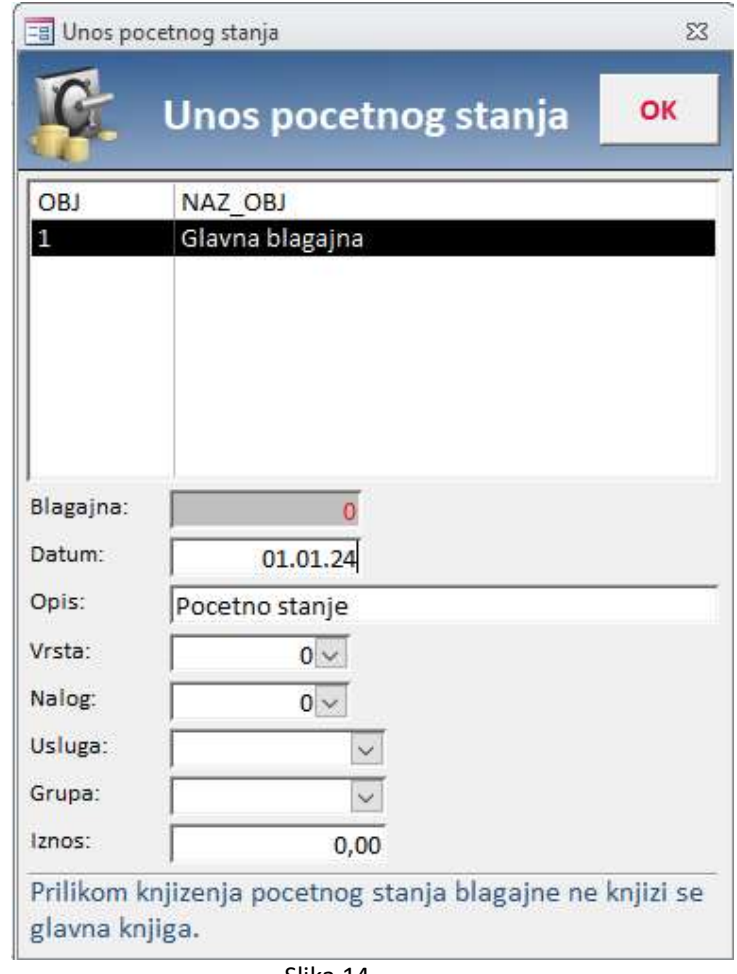

Klikom na OK formira se nulta blagajna sa podatkom o početnom stanju. Promet od 01.01. se obuhvata kroz blagajnu broj 1/2024. Nultu blagajnu i blagajnu broj 1 u novoj poslovnoj godini možete otvoriti u okviru istog naloga za knjiženje, ili u okviru različitih naloga.

NAPOMENA: Salda blagajne preneta su u glavnu knjigu u okviru automatizma prenosa PS glavne knjige.

Prenos početnog stanja Reversa

Prenos PS Reversa vrši se automatski pokretanjem otvaranja nove poslovne godine. Prenose se samo nezatvoreni reversi zatečeni na dan 31.12 godine koja se završava.

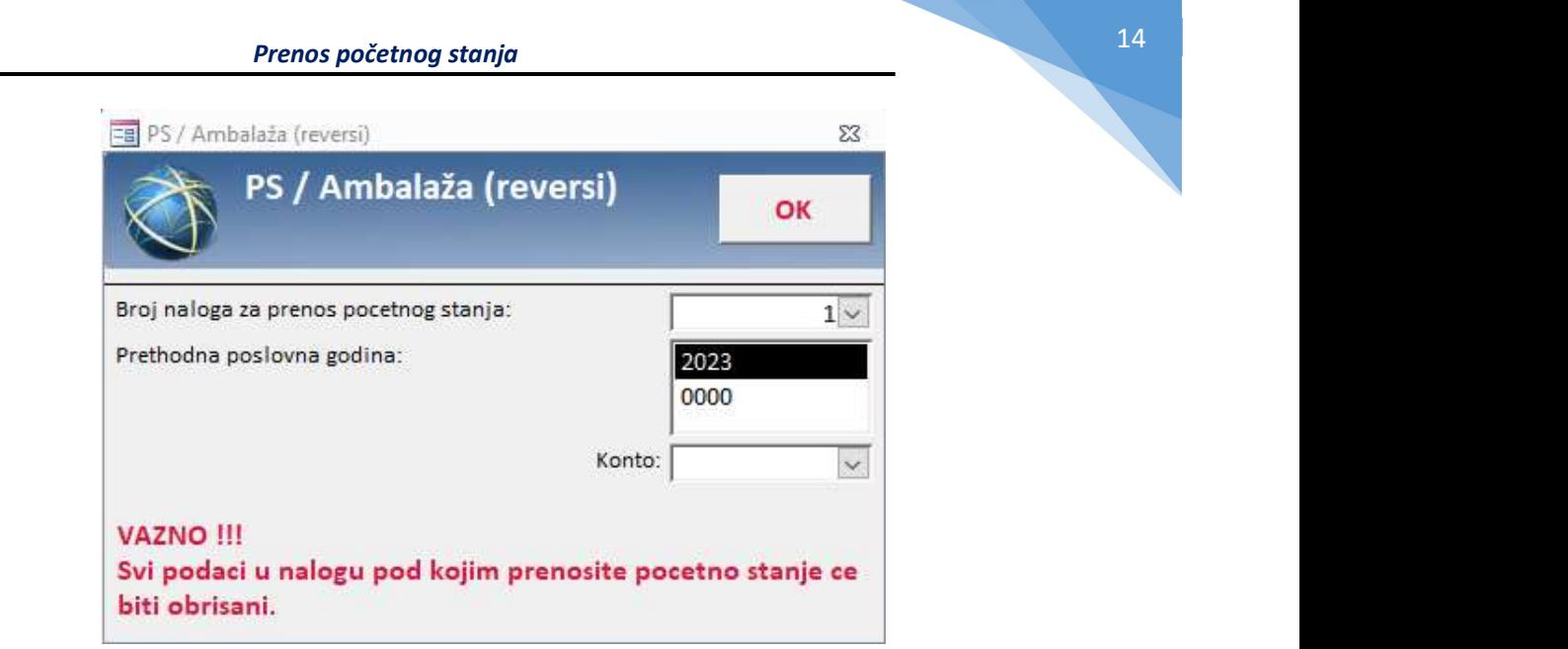

Slika 15

### Prenos početnog stanja PS Bilansi stanja i uspeha

Za prenos početnog stanja Bilansa stanja i uspeha potrebno je obeležiti prethodnu poslovnu godinu.

Pomoću čekera možete se odlučiti da li želite da sinhronizujete konti plan, AOP-e kao i šablone bilansa stanja i uspeha.

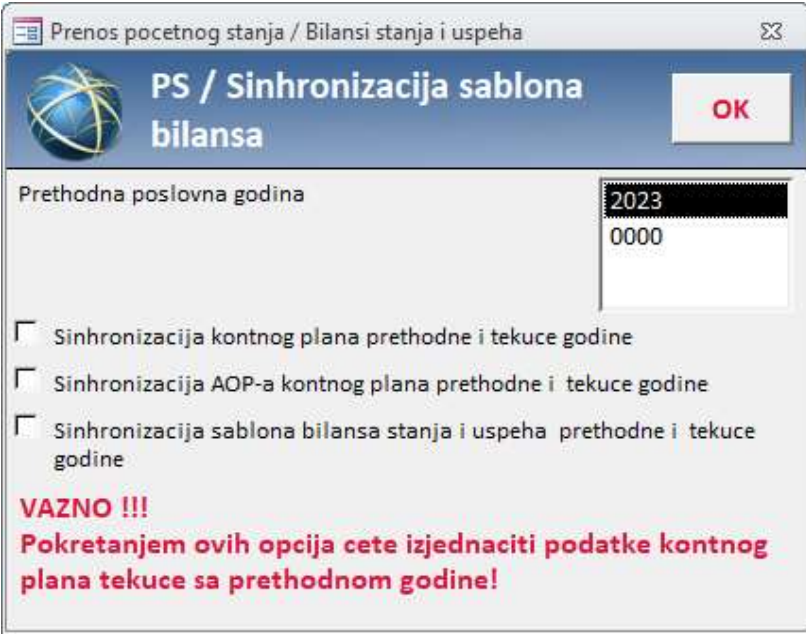

Slika 16